**Go to GPC.edu**

**Click on "Current Students" (top of page)**

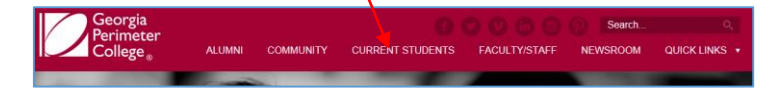

**Click on "Student Information & Registration System" (on left of page)** 

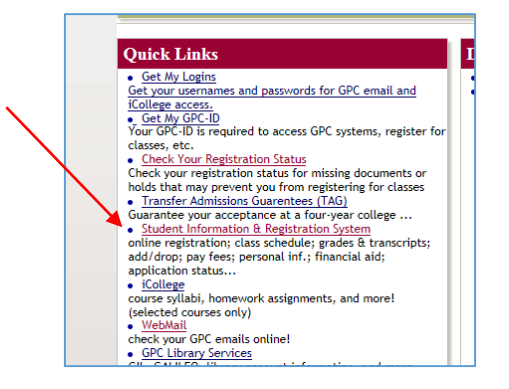

## **Click on "Enter Student Information System"**

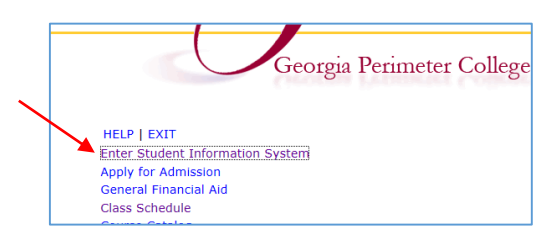

**Log in** 

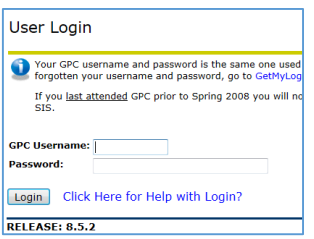

**Select "Student Schedule by Day and Time"**

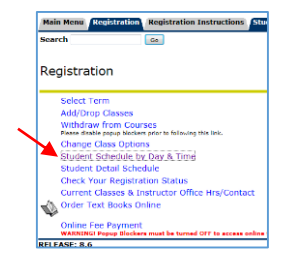